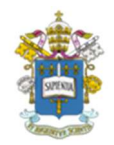

#### PROGRAMA DE ESTUDOS PÓS-GRADUADOS EM ADMINISTRAÇÃO PONTIFÍCIA UNIVERSIDADE CATÓLICA DE SÃO PAULO – PUC-SP

### FERRAMENTA PARA SELECIONAR REVISTAS PARA ENVIAR ARTIGO

Jerônimo Henrique Portes Mestrando em Administração na PUC-SP São Paulo, agosto de 2018

#### 1. DESCRIÇÃO DA FERRAMENTA

O Edanz Journal Selector é um recurso que indica revistas para submissão de artigos acadêmicos. Por ela, pode-se pesquisar mais de 12 milhões de artigos para identificar os periódicos que melhores se adaptam ao seu trabalho. A ferramenta pode ser acessada via internet pelo endereço disponibilizado abaixo. A seleção das revistas indicadas para submissão é realizada a partir do resumo (em inglês). Essa ferramenta pode facilitar a seleção de revistas que estejam mais alinhadas aos objetivos de suas produções, bem como as que estão melhores posicionadas em termos de fator de impacto, cuja informação é fornecida nos resultados da consulta.

Link de acesso ao site: www.edanzediting.com

#### 2. COMO REALIZAR CONSULTAS DE REVISTAS

Utilize o link www.edanzediting.com para acessar a página, será aberta a janela principal, na parte superior terão algumas opções, entre elas, a opção de "Resources", que o levará para a página de recursos, onde você encontrará "JOURNAL SELECTOR". Ao clicar nessa opção você será direcionado para a página de busca de revistas que melhor

se adaptam ao seu artigo. A sequencia lógica das telas para acessar o recurso são demonstradas a seguir:

### 2.1. PÁGINA PRINCIPAL

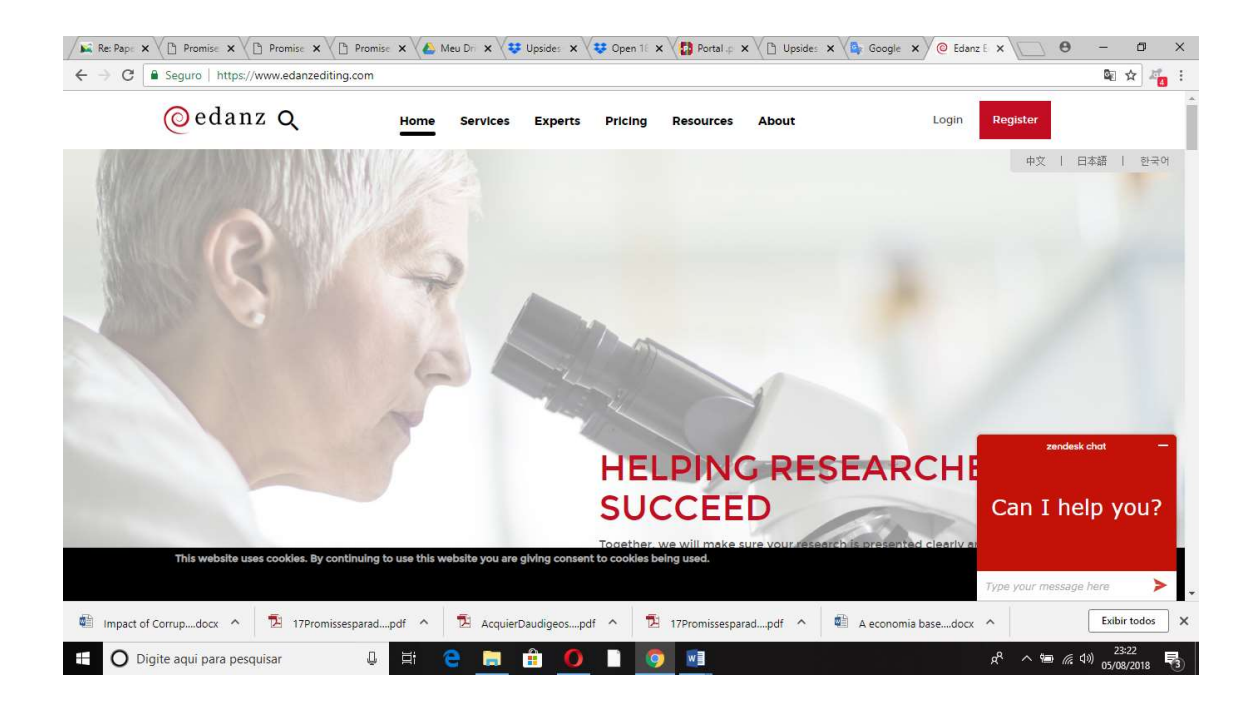

## 2.2. PÁGINA DE RECURSOS

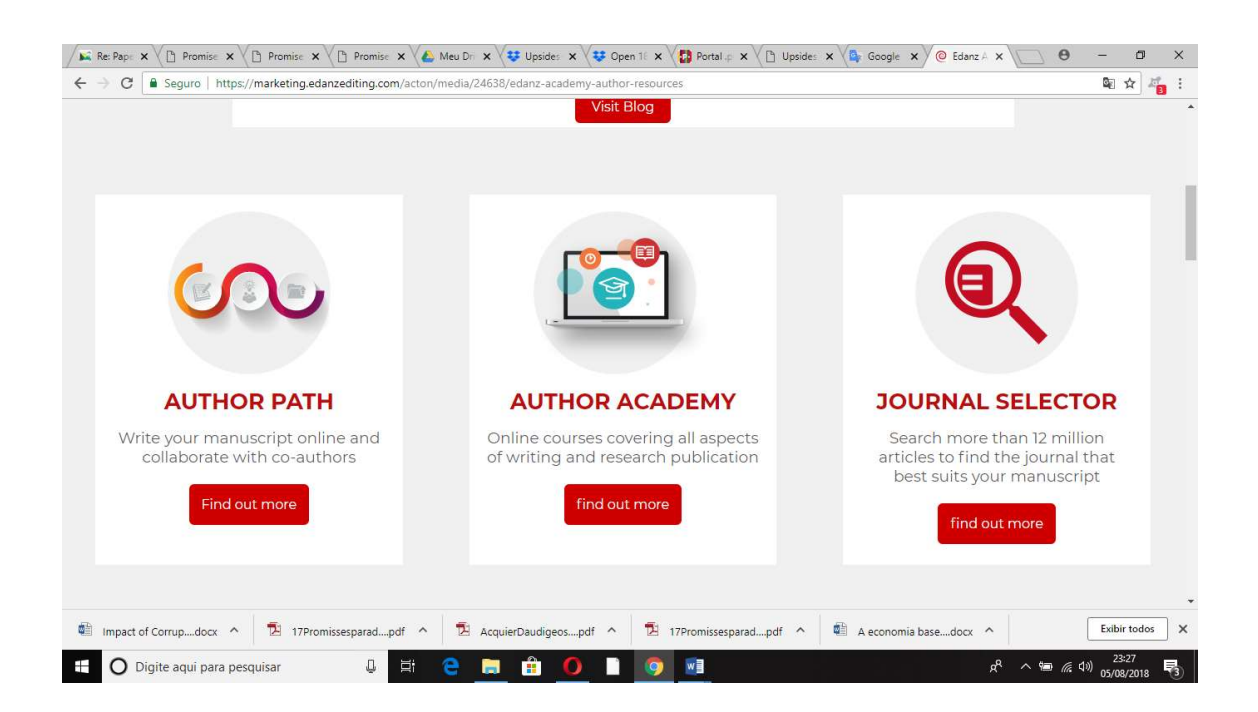

#### 2.3. PÁGINA DE BUSCA AOS PERIÓDICOS

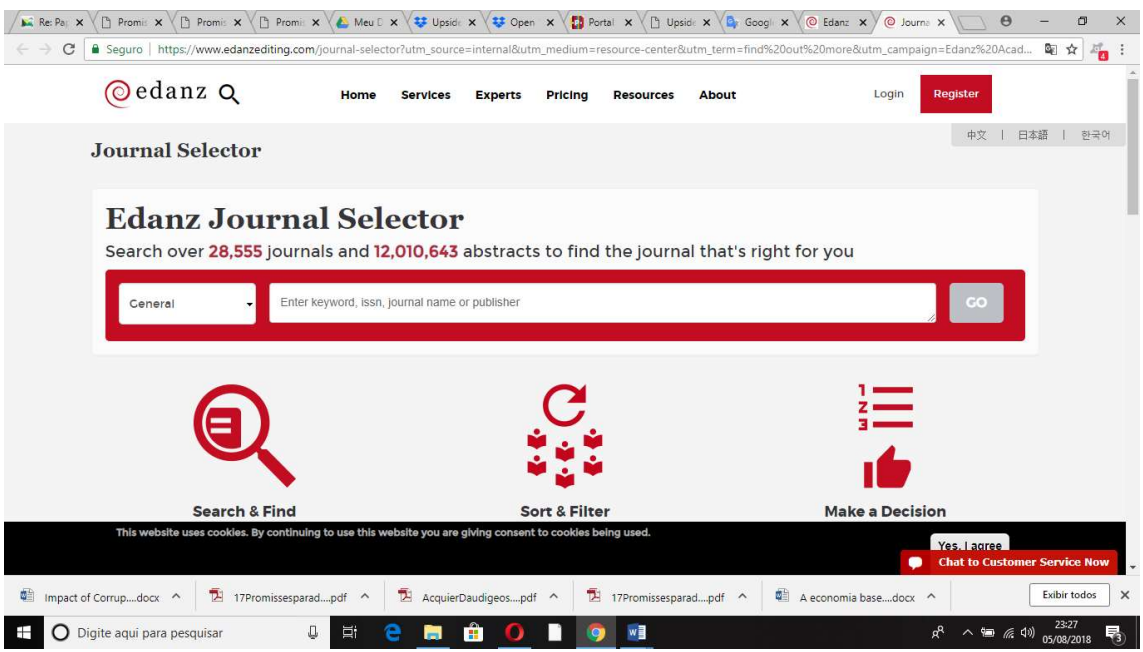

#### 2.4. PÁGINA DE RESULTADOS

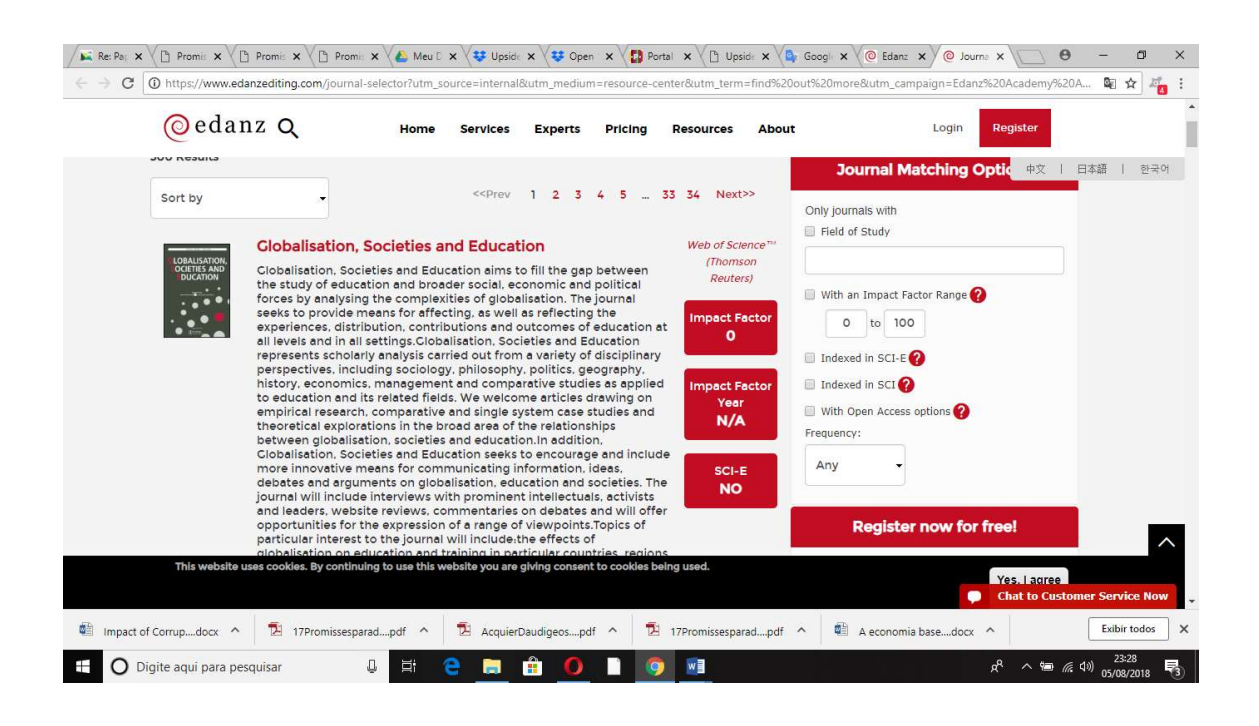

# 3. REFERÊNCIAS

EDANZ JOURNAL SELECTOR. Disponível em: < https://www.edanzediting.com/ >. Acesso em: 05 ago. 2018.